## Procédure de connexion à BL ENFANCE

La commune de Charavines s'est dotée d'un nouveau logiciel pour la réservation des services périscolaires et extrascolaires.

Le nouveau lien de connexion est le suivant : [https://portail.berger](https://portail.berger-levrault.fr/MairieCharavines38850/accueil)[levrault.fr/MairieCharavines38850/accueil](https://portail.berger-levrault.fr/MairieCharavines38850/accueil)

1- Une fois que vous avez copié l'adresse du lien dans votre moteur de recherche, la page d'accueil suivante s'ouvre.

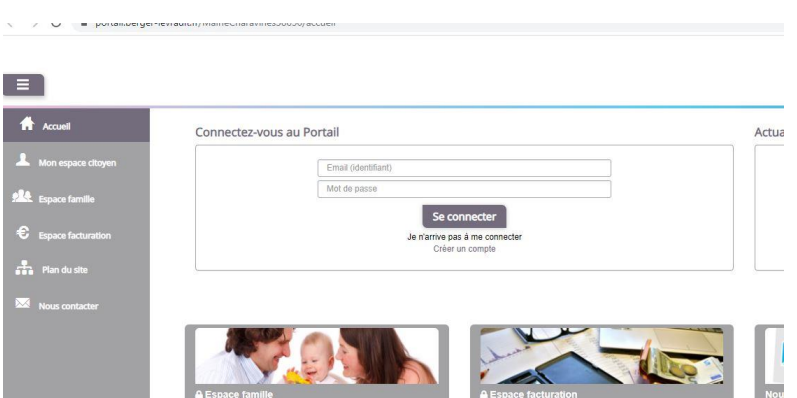

*Juli drinali* 

## 2- Vous devez créer un compte $\sqrt{2}$   $\sqrt{2}$  = potamocrycle reviewing maintenancement

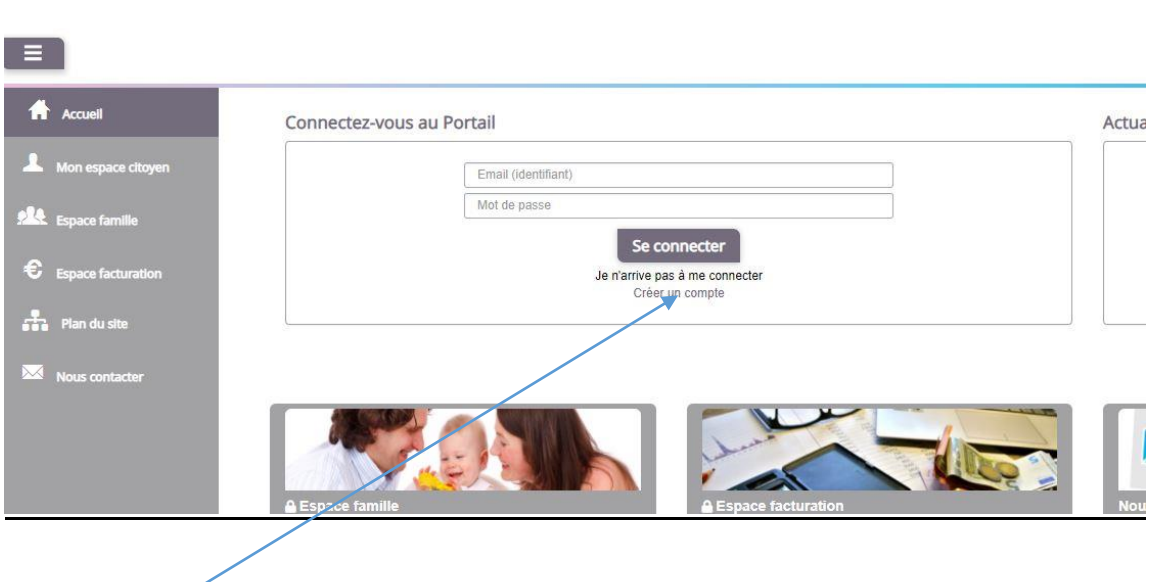

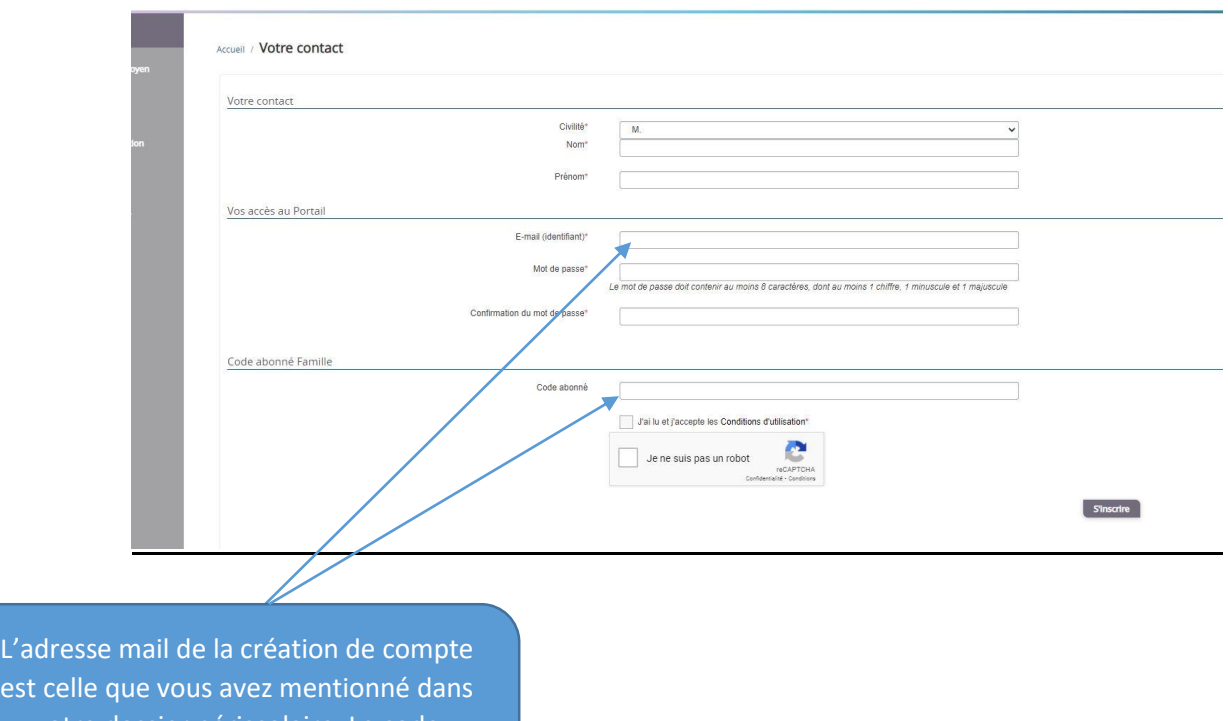

votre dossier périscolaire. Le code abonné vous a été envoyé par mail.

3- Inscriptions aux services

Une fois votre compte créé, vous devez aller sur l'onglet à gauche espace famille

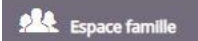

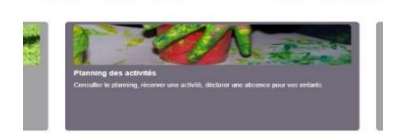

puis vous rendre sur l'onglet Planning des activités ( = périscolaire matin, restauration scolaire, périscolaire soir, mercredis).

Vous choisissez la date désirée et l'activité choisie en cliquant sur l'activité du jour et en demandant une réservation. Vous pouvez faire une demande pour chaque activité sur l'année (à droite de votre écran « Faire une demande sur une longue période »

Nous restons à votre disposition à l'adresse mail suivante : mairie@mairie-charavines.fr